## **ALPHA**

For operation manuals and other technical documents

please see links below.

To update your receiver now (and frequently later) please visit our website and download the latest firmware.

Here are links to the ALPHA firmware, documentation, and utilities:

• ALPHA Downloads http://www.javad.com/jgnss/products/receivers/alpha.html

**• ALPHA Newest Firmware Version** 

http://www.javad.com/jgnss/support/update.html

• Firmware Loader (Firm

http://www.javad.com/jgnss/products/software/firmwareloader.html

**ALPHA Operator's Manual** 

http://www.javad.com/downloads/javadgnss/manuals/hardware/Alpha\_Operators\_Manual.pdf

TriVU (Windows G

http://www.javad.com/jgnss/products/software/trivu.html

• ModemVU (Internal and External Modem Configuration Software) free

http://www.javad.com/jgnss/products/software/modemvu.html

• GREIS (GNSS Receiver External Interface Specification)

http://www.javad.com/downloads/javadgnss/manuals/GREIS/GREIS\_Reference\_Guide.pdf

## Field software and powerful office GIS software to process GPS&GLONASS data:

• Tracy (Field Software [RTK&PPK] Guide & Software Download\* )

http://www.javad.com/jgnss/products/software/tracy.html

\* The unique registration code see in your order

• Justin (Data Processing http://www.javad.com/jgnss/products/software/justin.html

\* The software is installed from your order

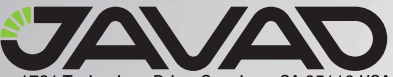

 $\sim$ 

1731 Technology Drive, San Jose, CA 95110 USA Phone: +1(408)573-8100 Fax: +1(408)573-9100 www.javad.com Copyright © JAVAD GNSS, Inc., 2009

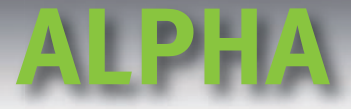

## **Support Inquiries**

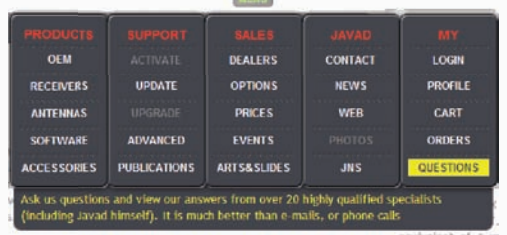

In order to address customer support inquires in a timely and effective manner; JAVAD GNSS has created a powerful online question utility. To take advantage of this utility, please log into your JAVAD GNSS account and select QUESTIONS from the drop down menu.

The questions utility may also be reached by following this link,

He Conduction Sand view our answers from over 20 highly qualified specialists<br>And (finducting savad himself). It is much better than e-malk, or phone calk.<br>http://www.javad.com/cgi-bin/jgnss/cgi?Action=DrawQuestionManager&

When the JAVAD GNSS support team posts a response to your inquiry, an email containing this response is sent to the email address you have registered in your profile.

## **Option Authorization File**

JAVAD GNSS issues an Option Authorization File (OAF) to enable the specific options that customer's purchase.

An OAF allows customers to customize and configure the ALPHA according to particular needs, thus only purchasing those options needed.

Typically, all ALPHA receivers ship with a temporary OAF that allows the receiver to be used for a predetermined period of time (typically 60 days). When the receiver is purchased, a new OAF activates purchased options permanently. Receiver options remain intact when clearing the NVRAM or resetting the receiver.

For a complete list of available options and details, consult your dealer, or visit the JAVAD GNSS website:

http://www.javad.com/jgnss/products/options/index.html

To load new OAF to receiver use the TriVU software http://www.javad.com/jgnss/products/software/trivu.html

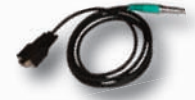

Receiver-to-computer RS232 p/n 14-578103-01

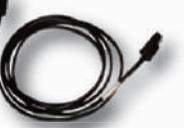

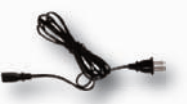

SAE-to-SAE cable extension p/n 14-578102-01

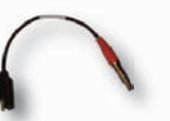

Receiver-to-SAE power cable p/n 14-578101-01

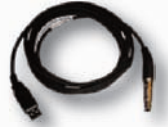

USB cable (optional) p/n 14-578104-01

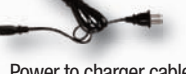

Power to charger cable p/n 14-508052-01

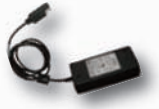

Power supply with SAE connector p/n 22-570101-01

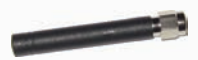

GSM antenna (optional) p/n 30-587310-01

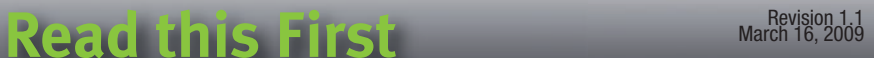